# **Citizens Weather Observing Program (CWOP)** Configuration for **Davis WeatherLink IP** Users

(Last updated: 13 August 2016)

### 1.) Gather Station Location Data

- You will need your Latitude and Longitude in decimal degrees, and Elevation in metres.
- See the How-To "Signing up for CWOP" for methods to obtain your station location data:

http://www.weather.gov/media/epz/mesonet/CWOP-SignUp.pdf

2.) Get a CWOP Station ID:

With any web browser, fill out the form at:

http://www.findu.com/citizenweather/cw\_form.html

The CWOP website is a little "old-fashioned" and unpolished, and it contains far more information than the average user needs. Don't worry about the parts of the form mentioning "Packet Checking" and "MADIS tech support."

| CITIZEN WE                                                                                                    | EATHER PROGRAM REGISTRATION FORM                                                                                                    |  |  |
|----------------------------------------------------------------------------------------------------|----------------------------------------------------------------------------------------------------|--|--|
| To obtain a DW number fill in the form below. You will receive an e-mail reply with your assigned number (similar to "DW1234").                                         |                                                                                                    |  |  |
| If you have questions, please contact your software provider, or send email to Randy at NOAA. Several different ways to check your data packets are at Packet Checking. |                                                                                                    |  |  |
| If you also send your weathe                                                                                                    | If you also send your weather data to another internet site, please contact MADIS technical support so they will be aware of the possibility of duplicate data. |  |  |
| Thank you for participating in                                                                                                    | n the Citizen Weather Program!                                                                                                    |  |  |
| First name                                                                                                    | John                                                                                                    |  |  |
| Last name                                                                                                    | Doe                                                                                                    |  |  |
| email                                                                                                    | johndoe@anonymous.net                                                                                                    |  |  |
| Nearby town                                                                                                    | Hurricane                                                                                                    |  |  |
| State (country if outside US)                                                                                                    |                                                                                                    |  |  |
| Zip Code (if US)                                                                                                    | 25526                                                                                                    |  |  |
| Elevation                                                                                                    | 215 (meters above sea level)                                                                                                    |  |  |
|                                                                                                    | Send my DW numbert                                                                                                    |  |  |

- Make sure you use a valid email address (don't worry no SPAM).
- Since you are using WeatherLink-IP, you do not have to worry about "Packet Checking" or contacting MADIS Tech Support.
- If you are a business or agency, you may wish to use its name in place of "First Name" and "Last Name." Otherwise, use whoever will be the primary contact.

### 2.) Send the form, then make note of your CWOP Station ID:

#### Your Citizen's Weather Account Number is: DWxxxx

An email will be sent to John Doe (johndoe@anonymous.net) confirming this number.

- 3.) Configure Weatherlink-IP:
- Go to <u>http://www.weatherlink.com/</u> and login using your Weatherlink User ID and password.

| 🚴 WeatherL                                                                                           | Davis                                                                                                    |                                 |
|----------------------------------------------------------------------------------------------------|----------------------------------------------------------------------------------------------------|---------------------------------|
| Find Out More   FAQ's   Order Now   Register                                                         |                                                                                                    | WeatherLink Station Map   Login |
| Login to your Account<br>Enter your username and password<br>Username: username<br>Password: ••••••• | t to manage your account.<br>Not a registered User yet? <u>Click here</u> to register now!<br>Forgot your Password? <u>Click here</u> to recover your Password! |                                 |

• After logging in, check your station's latitude and longitude in the "My Account" section. If it only shows the lat/lon pair to one or two decimal places, or is otherwise incorrect, click on the "edit" link (red circle).

| User Name:            | fakestation                                      |  |
|-----------------------|--------------------------------------------------|--|
| Station URL:          | http://weatherlink.com/user/fakestation          |  |
| Email Address:        | fakeemail@gmail.com                              |  |
| Town/City:            | El Paso                                          |  |
| State/Province:       | Texas                                            |  |
| Country:              | USA                                              |  |
| Time Zone:            | (GMT-07:00) Mountain Time                        |  |
|                       | Daylight savings is observed at this location    |  |
| Latitude / Longitude: | (30.9,-106.4)<br><u>Set using map or address</u> |  |
| Elevation:            | 3950    Feet    Meters                           |  |

• Next, click on the "Set using map or address" link (red arrow)

| Time Zone:            | (GMT-07:00) Mountain Time                     |  |
|-----------------------|-----------------------------------------------|--|
|                       | Daylight savings is observed at this location |  |
| Latitude / Longitude: | (30.9,-106.4)<br>Set using map or address     |  |
| Elevation:            | 3950  Feet Meters                             |  |

- In the address field, enter your latitude and longitude location, in decimal format, preceded with "loc:", then click the "Go!" button. For example: loc:31.87186,-106.43806
- Click on the "Save this Location" button.

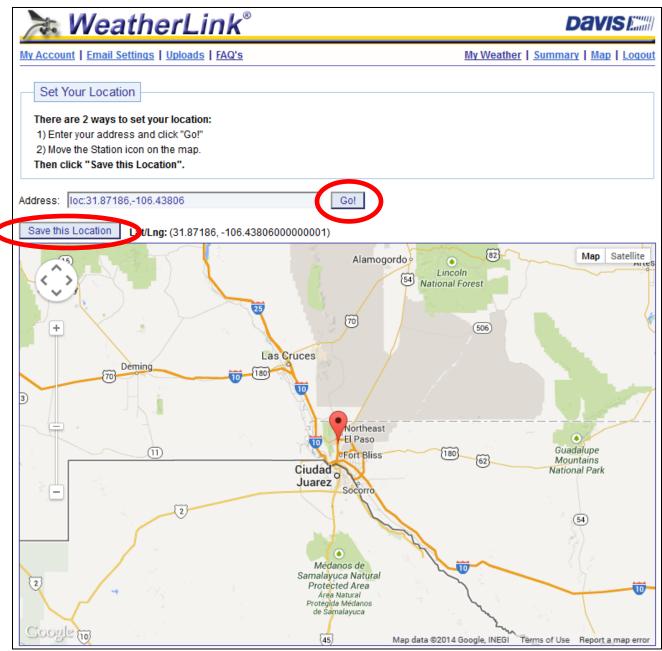

• Next, click on the "Uploads" link near the top of the page.

| > WeatherLink®              |                |      |     |      |
|-----------------------------|----------------|------|-----|------|
| My Account   Email Settings | <u>Uploads</u> | FALL |     | My W |
| 198 9                       |                | 10   | 189 |      |

• In the CWOP section, click the checkbox next to "CWOP" and then enter your CWOP Station ID in the space provided.

- In most cases, you can leave the passcode space blank.
- Finally, click on "Update Settings."

| CWOP                                                     |                                                                             |
|----------------------------------------------------------|-----------------------------------------------------------------------------|
| CWOP (The Citizen Weather Observer Program               | )                                                                           |
| Call sign/CWOP ID: EWXXXX                                | _                                                                           |
| Passcode:                                                | (Leave this blank if your CWOP ID does not require a passcode)              |
| Latitude / Longitude: 31.87186 / -106.4                  | 3806                                                                        |
| Change your Latit                                        | ude and Longitude in <u>My Account</u>                                      |
| Check your latest                                        | submission                                                                  |
| Note: Data for HAM users with a valid callsign and passo | ode is sent to 'rotate.aprs.net' all other data is sent to 'cwop.aprs.net'. |

## 4.) Check for Data:

• You can click on the "Check your latest submission" link, or browse to the following web address, using your CWOP Station ID at the end:

http://www.findu.com/cgi-bin/wx.cgi?call=YOUR\_CWOP\_ID\_HERE

• For example, if your Station ID was CW0958, you would enter: <u>http://www.findu.com/cgi-bin/wx.cgi?call=CW0958</u>

Note: It may take up to an hour for data to start appearing.

# 5.) Let us know you're online!

• You should receive an email from CWOP asking you to check your station location and make sure your data is flowing.

• After being added to the data feed, within a week your station's data should start showing up on web sites such as MesoWest (http://mesowest.utah.edu).